# **django-numerics Documentation**

*Release 0.1.2*

**Huseyin Yilmaz**

April 24, 2015

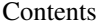

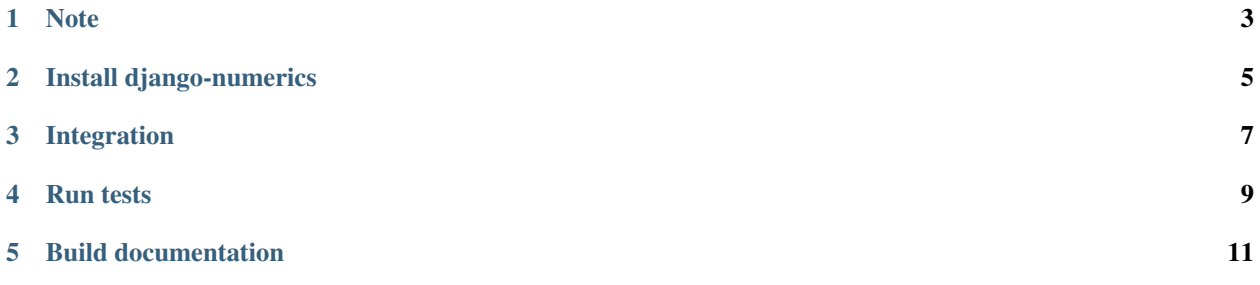

Give your app a mobile dashboard.

django-numerics is a numerics dashboard endpoint provider for django.

**Note**

<span id="page-6-0"></span>This project is still under development give a month or so to get stable.

# **Install django-numerics**

<span id="page-8-0"></span>django-numerics can be installed using pip.

\$ pip install django-numerics

Or source code can be downloaded from github.

#### **Integration**

<span id="page-10-0"></span>To use django-numerics in a project first add it to INSTALLED\_APPS in your django settings file.

```
INSTALLED_APPS = (
    'django.contrib.admin',
    'django.contrib.auth',
    ...
    # add djangonumerics to installed apps
    'djangonumerics',
)
```
Go to main urls file and add django-numerics endpoints to url patterns

```
urlpatterns = patterns(
   ',
   url(r'', include(core.urls)),
   url(r'^admin/', include(admin.site.urls)),
   url(r'^accounts/', include(accounts.urls)),
    ## add django-numerics to urls.py
   url(r'^numerics/', include(djangonumerics.urls)),
)
```
Than you can register some endpoints for your dashboard. For instance following code adds number of current users as an endpoint.

```
from djangonumerics import NumberResponse
def total_users(user):
    """Return total number of users."""
   user_count = User.objects.filter(is_active=True).count()
   return NumberResponse(user_count, 'Total number of users')
# register endpoint to django-numerics
register('total-users', total_users, NumberResponse)
```
In this case, registered endpoint does not have user specific info. User specific info could be provided by using user argument of endpoint function.

After endpoint registration, open <http://localhost:8000/numerics> to see list of endpoints for current user. If there is no logged in user you will get a 404. This behivour can be changed by providing a new permission function to register function.

### **Run tests**

<span id="page-12-0"></span>To run tests, first make sure that django is installed on current environment. Than run following command

\$ python setup.py test

**CHAPTER 5**

## **Build documentation**

<span id="page-14-0"></span>\$ pip install -r doc\_requirements.txt

\$ python setup.py build\_sphinx